# How to Remove your software license

Example step by step license removal

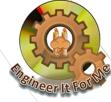

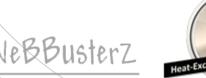

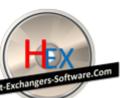

## Software license removal

- The procedure shown in this demonstration is the same for all our software products
- This Example uses one of our software to demonstrate the license removal process
- It shouldn't take you more than few minutes to complete!

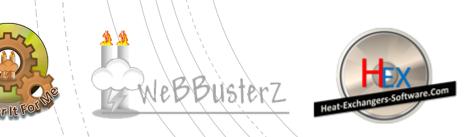

There are 2 methods available to remove software licenses.

We will go through METHOD 2 in this presentation!

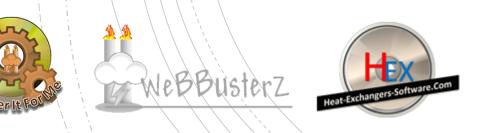

#### METHOD 2

1. Run the software

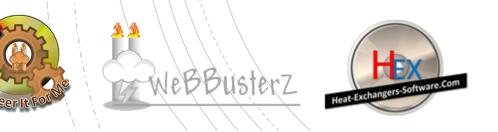

Software license

removal

METHOD 2

eBBuster7

#### 2. Find the license information screen,

Normally under Help > License information

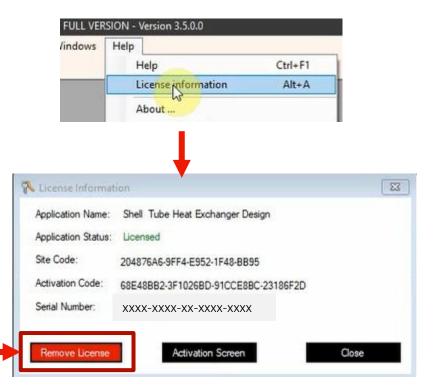

3. Click on "Remove License" button

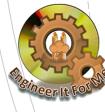

#### 4. Click on "Yes" to confirm license removal

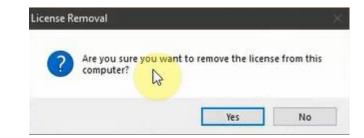

5. The software will generate a removal code and save it to your desktop.

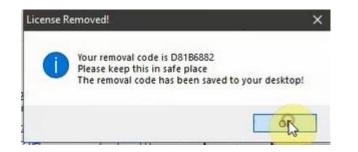

Keep a note of the "Removal code" as it's needed for next steps!

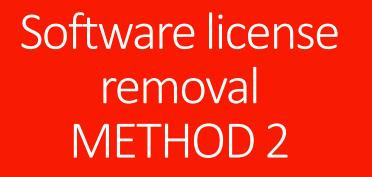

PBBuster7

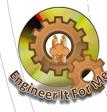

6. Visit the activation center

https://license.webbusterzengineering.com or http://license.webbusterzengineering.com

The login form should be displayed as below;

Enter your "Username" and "Password" to login

## Software license removal METHOD 2

| LOGIN |               |                                   |   |
|-------|---------------|-----------------------------------|---|
|       |               |                                   |   |
|       | 1 USERNAME    |                                   |   |
|       | â             |                                   |   |
|       | 🗌 Remember me |                                   |   |
|       |               | Forgot password?                  | 2 |
|       |               |                                   |   |
|       |               | Login                             |   |
|       |               | Click here to create new account. |   |

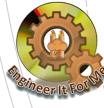

7. Click on "Manage your licenses" OR "Orders" link

## Software license removal METHOD 2

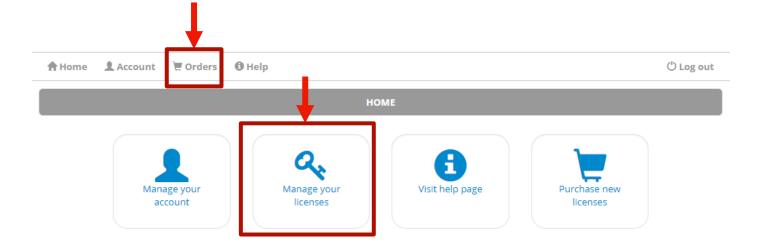

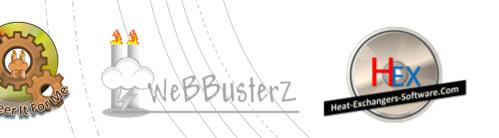

#### 8. Click on the KEY icon to view licenses for selected order

## Software license removal METHOD 2

| his is ' | the list of your active | orders. Please click on <b>4</b> button to view l | ORDERS AND LICENSES |          |            |           | + New o |
|----------|-------------------------|---------------------------------------------------|---------------------|----------|------------|-----------|---------|
|          | D                       | Program name                                      | Date                | Licenses | Seria      | l number  |         |
| a,       | 1 Quick Process & Ir    | strumentation Diagram - v1.0                      | 12/08/2020          | 2/0      | xxxx-xxxx- | -xx-xxx-  | xxxx    |
| e<br>In  | 2 Shell & Tube Heat     | Exchanger Design - v3.5                           | 13/08/2020          | 1/1      | xxxx-xxxx- | -xx-xxx-  | xxxx    |
| 2        |                         |                                                   |                     |          |            |           |         |
| 1 of 1   | licenses currently a    | tivated for this order.                           |                     |          |            |           |         |
|          | Site code               | Machine ID                                        | Activation code     |          | Note       | Activated | Expires |
|          |                         |                                                   |                     |          |            |           |         |

Activation center (ACEN)

Webbusterz Engineering

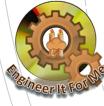

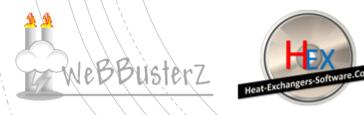

#### 9. Click on the "-" symbol to remove the license

#### (A removal code textbox should appear)

| ID                        | Program name                     | Date                     | Licenses    | Seria     | l number   |        |
|---------------------------|----------------------------------|--------------------------|-------------|-----------|------------|--------|
| 4 1 Quick Process 8       | k Instrumentation Diagram - v1.0 | 12/08/2020               | 2/0         | xxxx-xxxx | -xx-xxxx-  | -xxxx  |
| 2 Shell & Tube He         | at Exchanger Design - v3.5       | 13/08/2020               | 1/1         | xxxx-xxxx | -xx-xxxx-  | -xxxx  |
|                           |                                  |                          |             |           |            |        |
| 1 of 1 licenses currently | activated for this order.        |                          |             |           |            |        |
| Site code                 | Machine ID                       | Activation code          |             | Note      | Activated  | Expire |
| C 204876A6                | 9FF4-E952-1F48-BB95              | 68E48BB2-3F1026BD-91CCE8 | BC-23186F2D |           | 18/08/2020 | N/A    |
| Removal code              |                                  |                          |             |           |            |        |
|                           |                                  |                          |             |           |            |        |
| Remove license            |                                  |                          |             |           |            |        |
| Please enter valid rem    | oval code for original license.  |                          |             |           |            |        |
|                           |                                  |                          |             |           |            |        |
|                           |                                  |                          |             |           |            |        |

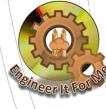

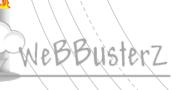

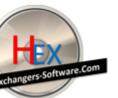

#### 10. Enter the removal code that was generated in step 5.

#### Then Click on "Remove license" button

|                                             |                       | Program name           | Date                   | Licenses      | Seri     | al number  |         |
|---------------------------------------------|-----------------------|------------------------|------------------------|---------------|----------|------------|---------|
| 🔦 1 Quic                                    | :k Process & Instrume | ntation Diagram - v1.0 | 12/08/2020             | 2/0           | xxxx-xxx | xx-xx-xxxx | -xxxx   |
| 🔦 2 Shell                                   | I & Tube Heat Exchan  | ger Design - v3.5      | 13/08/2020             | 171           | xxxx-xxx | xx-xx-xxxx | -xxxx   |
| 1 of 1 license                              | s currently activate  | I for this order.      |                        |               |          |            |         |
| Sit                                         | te code               | Machine ID             | Activation co          | ode           | Note     | Activated  | Expires |
| alid removal co<br>for license re<br>transf | moval and             | 9FF4-E952-1F48-8B95    | 68E48BB2-3F1026BD-91C0 | E8BC-23186F2D |          | 18/08/2020 | N/A     |
|                                             | 6993                  |                        |                        |               |          |            |         |
| D81B6                                       | 1002                  |                        |                        |               |          |            |         |
| D81B6<br>Remove licer                       |                       |                        |                        |               |          |            |         |

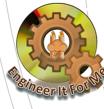

Webbusterz

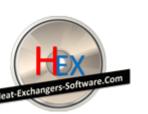

**11.** The license will be removed and released from our server, this should allow activation on new computer

## Software license removal METHOD 1

|      | D    | Program name                                                     | Date            | Licenses | Seria     | l number     |        |
|------|------|------------------------------------------------------------------|-----------------|----------|-----------|--------------|--------|
|      |      | Quick Process & Instrumentation Diagram - v1.0                   | 12/08/2020      | 2/0      |           | (-xx-xxxx-x) | xxx    |
| 1    | 2    | Shell & Tube Heat Exchanger Design - v3.5                        | 13/08/2020      | 1/0      | xxxx-xxxx | x-xx-xxxx-xx | xxx    |
| _    |      |                                                                  |                 |          |           |              |        |
|      |      |                                                                  |                 |          |           |              |        |
| of 1 | lice | enses currently activated for this order.                        |                 |          |           |              |        |
| of 1 | lice | enses currently activated for this order.   Site code Machine ID | Activation code |          | Note      | Activated E  | xpires |

ORDERS AND LICENSES

<u>Please use your own removal code and serial number, the ones</u> <u>above is for demonstration purpose!</u>

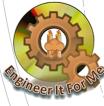

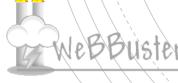

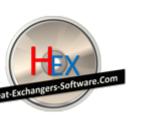